## **Account anlegen**

## **Registrierung bei Sciebo** Λ

Bitte verwenden Sie für die Registrierung bei Sciebo nach Möglichkeit den Browser Modzilla Firefox. Uns liegen Berichte vor, dass es insbesondere bei Microsoft Edge zu Problemen kommen kann.

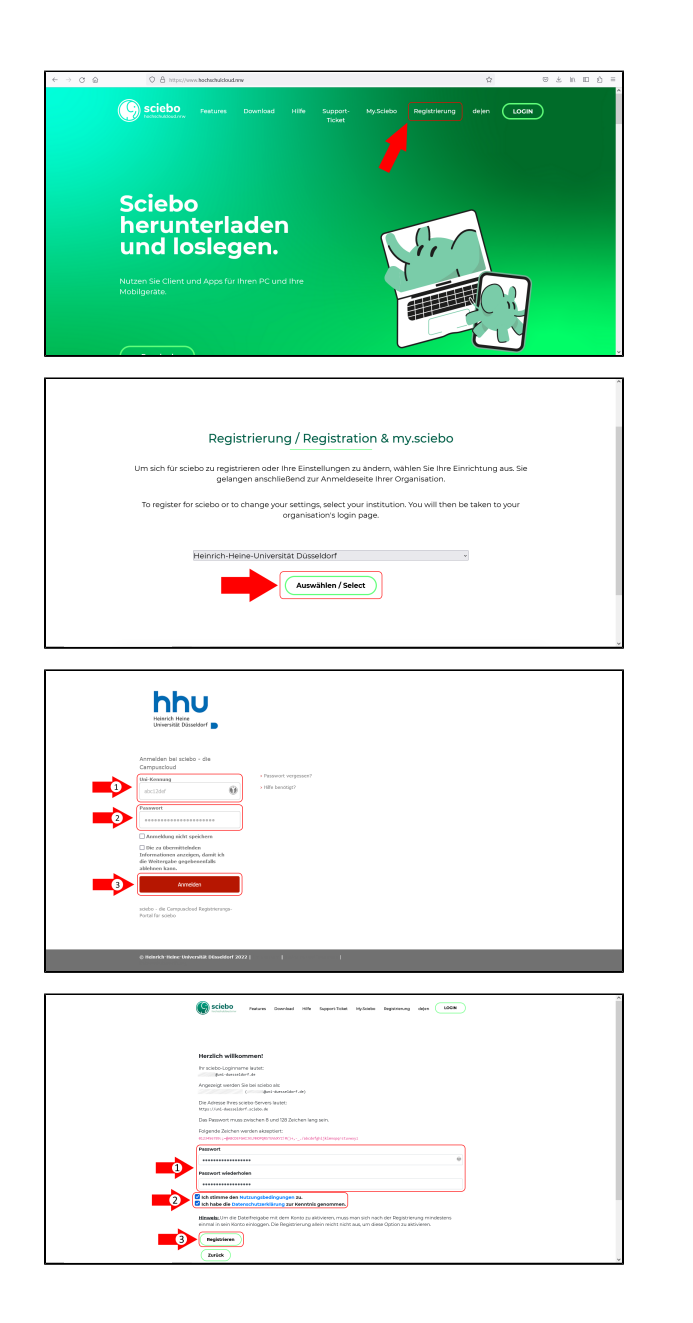

Um sich einen Sciebo-Account anzulegen, geht man zunächst auf der Seite **[www.hochschulcloud.nrw](http://www.hochschulcloud.nrw)** auf den Button **"Registrierung"** in der Menüzeile oben.

Auf der folgenden Seite wählt man im Dropdown-Menü die **Heinrich-Heine-Universität Düsseldorf** aus. Anschließend klickt man auf **"Ausw ählen/Select"**.

Sie werden nun auf eine Authentifizierungsseite der HHU weitergeleitet. Melden Sie sich hier (1) mit Ihrer **Unikennung** und (2) mit dem zentralen **Unipasswort** an und klicken Sie dann (3) auf **"Anmelden"**.

Ihre **Sciebo-Nutzerkennung** wird von Sciebo automatisch vorgegeben und hat immer das Format **Unikennung@uni-duesseldorf.de**. Sie müssen selber (1) ein **Passwort** für Ihren Sciebo-Account festlegen. Sie müssen außerdem (2) den **Nutzungsbedingungen** und der **Datenschut zerklärung** durch Setzen eines Häkchens zustimmen. Klicken Sie abschließend (3) auf **"Registrieren"**.

**Hinweis zum Passwort** Δ

> Bitte beachten Sie: Gemäß der [IT-Benutzerordnung der HHU](https://www.zim.hhu.de/fileadmin/redaktion/ZUV/Justitiariat/Amtliche_Bekanntmachungen/2021/2021_02_26_AB_17.pdf) darf das für die HHU-IT-Dienste genutzte Passwort bei keinem anderen Dienst verwendet werden. Als Sciebo-Passwort darf daher nicht das HHU-Passwort verwendet werden!

Wenn die Registrierung des Accounts erfolgreich war, wird Ihnen ein Fenster mit einer Willkommensnachricht angezeigt.

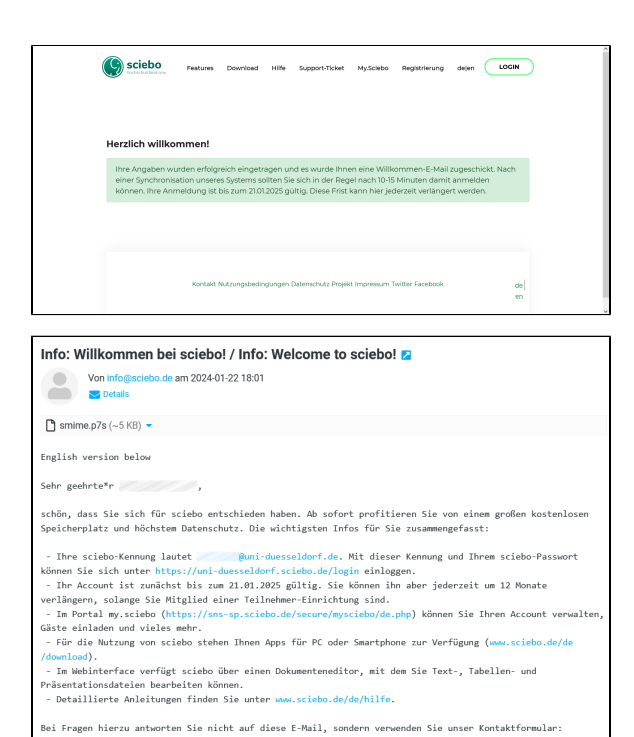

Sie erhalten außerdem eine Begrüßungs-E-Mail mit Hinweisen an Ihr HHU-Postfach.

Mit freundlichen Grüßen<br>Ihr sciebo-Team

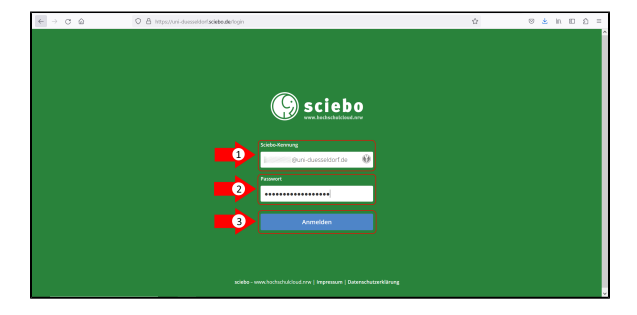

Nach der Registrierung Ihres Accounts müssen Sie diesen noch **aktivier en**. Melden Sie sich dazu auf der Seite **[https://uni-duesseldorf.sciebo.](https://uni-duesseldorf.sciebo.de) [de](https://uni-duesseldorf.sciebo.de)** (1) mit Ihrer **Sciebo-Kennung** (nicht der Unikennung!) und (2) dem **S ciebo-Passwort** (nicht dem HHU-Passwort!) an und klicken Sie dann (3) auf **Anmelden"**.